# **FIXEdge Failover Cluster installation (based on Logs replicator)**

- [Stimulus](#page-0-0)
- $\bullet$ [Input](#page-0-1)
	- [System requirements](#page-0-2)
	- [Virtual IP](#page-0-3)
	- <sup>o</sup> [Cluster credentials](#page-0-4)
	- <sup>o</sup> [Nodes layout](#page-0-5)
	- [Additional artifacts](#page-0-6)
- [Per node configuration](#page-0-7)
	- [FIXEdge setup](#page-1-0)
	- <sup>o</sup> [Pacemaker related](#page-1-1)
	- [Additional configuration](#page-1-2)
- [Cluster setting up](#page-2-0)
	- <sup>o</sup> [Nodes registration](#page-2-1) [Resources configuration](#page-2-2)
	- <sup>o</sup> [Resources constraints](#page-3-0)
	- <sup>o</sup> [Ending setup](#page-3-1)
	- <sup>o</sup> [Health check](#page-4-0)
- [Notes](#page-4-1)
	- [What next](#page-4-2)

## <span id="page-0-0"></span>**Stimulus**

The purpose of this document is to describe setting up demo failover cluster of **FIXEdge** isntances, with state replication implemented via **b2b\_replication (aka Logs replicator).**

## <span id="page-0-1"></span>Input

### <span id="page-0-2"></span>System requirements

- At least CentOS Linux release 7.0.1406
- At least FIXEdge-5.10.0.70626-FA-2.13.2.70568-Linux-2.6.32
- epel enabled
- internet connection

## <span id="page-0-3"></span>Virtual IP

**10.11.132.199** ip address is an access point. Configured FIXEdge instance will be available through this IP.

Such resource will be laid out in **eth0** interface of each node.

## <span id="page-0-4"></span>Cluster credentials

The following credentials were used for cluster authorization:

**login**: hacluster

**password**: epm-bfix

### <span id="page-0-5"></span>Nodes layout

There are two nodes ( the following two nodes will be used in the instructions below):

- ECSE00100034.epam.com
- ECSE00100035.epam.com

## <span id="page-0-6"></span>Additional artifacts

Modified version of script anything(<https://github.com/ClusterLabs/resource-agents/blob/master/heartbeat/anything>) should be used. Modified script [anythi](https://kb.b2bits.com/download/attachments/7077892/anything?version=1&modificationDate=1434964929000&api=v2) [ng](https://kb.b2bits.com/download/attachments/7077892/anything?version=1&modificationDate=1434964929000&api=v2) attached,

<span id="page-0-7"></span>it's compatible with standard version, but contains modifications which allow to use services pid file instead automatically created by script anything.

## Per node configuration

Steps from this part should be performed on **both** nodes.

## <span id="page-1-0"></span>FIXEdge setup

**FIXEdge setup**

**Start fixicc agent**

```
$ sudo yum install -y java
$ mv FIXEdge-5.10.0.70626-FA-2.13.2.70568-Linux-2.6.32-gcc447-x86_64.tar.gz /home/user/FIXEdge.tgz
$ cd /home/user
$ tar -xzf FIXEdge.tgz
```
Upload licenses (engine.license and fixaj2-license.bin) to /home/user/FIXEdge folder

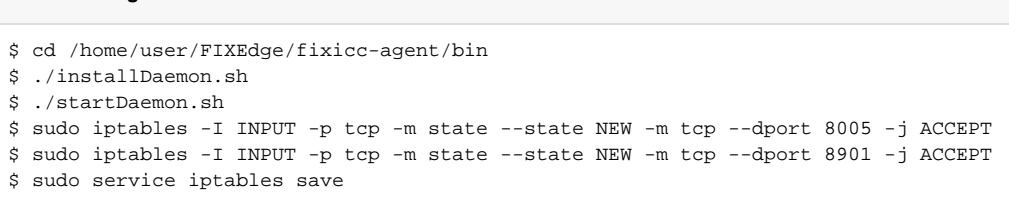

Edit replication.client.host to [#Virtual IP](#page-0-3) in /home/user/FIXEdge/FixEdge1/conf/replication.client.properties :

#### **replication.client.properties**

```
# Client configuration
# server ip to connect to
replication.client.host=10.11.132.199
```
### <span id="page-1-1"></span>Pacemaker related

```
Pacemaker configuration
# install pacemaker
$ sudo yum install -y corosync pcs pacemaker
# configure firewall
$ sudo iptables -I INPUT -m state --state NEW -p udp -m multiport --dports 5404,5405 -j ACCEPT
$ sudo iptables -I INPUT -p tcp -m state --state NEW -m tcp --dport 2224 -j ACCEPT
$ sudo iptables -I INPUT -p igmp -j ACCEPT
$ sudo iptables -I INPUT -m addrtype --dst-type MULTICAST -j ACCEPT
$ sudo service iptables save
# configure password for cluster login (epm-bfix is used)
$ sudo passwd hacluster
# enable and start service
$ sudo systemctl enable pcsd.service
$ sudo systemctl start pcsd.service
#make cluster autospawning with node spawn
sudo pcs cluster enable
```
## Additional configuration

#### Attention: it's mandatory step.

Modified [anything,](https://kb.b2bits.com/download/attachments/7077892/anything?version=1&modificationDate=1434964929000&api=v2) should be installed (it's missed in current base and epel repositories anyway).

#### **Anything installation**

```
$ wget <anything url>
$ sudo cp anything /usr/lib/ocf/resource.d/heartbeat/
```

```
$ sudo chmod a+rwx /usr/lib/ocf/resource.d/heartbeat/anything
```
# <span id="page-2-0"></span>Cluster setting up

Steps from this part are related to cluster setting up, so should be ran in **any** node, and only **once** (except [#Health check,](#page-4-0) which can be run at any moment after initial cluster setup)

## <span id="page-2-1"></span>Nodes registration

```
Authorization and configuration
```

```
# auth both nodes in cluster
$ export nodes="ECSE00100034.epam.com ECSE00100035.epam.com"
$ sudo pcs cluster auth -u hacluster -p epm-bfix $nodes
# create and start cluster on all nodes
$ sudo pcs cluster setup --name fixedge_cluster $nodes && sudo pcs cluster start --all
# we wouldn't need to STONITH nodes so
$ sudo pcs property set stonith-enabled=false
# no need in quorum in two node cluster
$ sudo pcs property set no-quorum-policy=ignore
```
<span id="page-2-2"></span>Resources configuration

#### **Resource configuration**

```
# virtual_ip resource
# Used for accesing to FIXEdge and replication services behind cluster
$ sudo pcs resource create virtual ip ocf:heartbeat:IPaddr2 ip=$virtual ip nic="eth0" cidr netmask=32 op
monitor interval=30s
# FIXEdge
# FIXEdge instance which will be available to end user
# notmanagepid="true" - extension to of standard anything resource, to make it possible using of FIXEdge's and 
other services pid files
$ sudo pcs resource create FIXEdge ocf:heartbeat:anything params binfile="./FixEdge1.run.sh" \ 
workdir="/home/user/FIXEdge/bin/" \
pidfile="/home/user/FIXEdge/FixEdge1/log/FixEdge.pid" \
user="user" logfile="/home/user/FIXEdge_resource.log" errlogfile="/home/user/FIXEdge_resource_error.log" 
notmanagepid="true"
# ReplicationServer
# Serves providing log's replicas to other cluster nodes, should be run on one node with FIXEdge
$ sudo pcs resource create ReplicationServer ocf:heartbeat:anything params binfile="./FixEdge1.replication.
server.run.sh" \
"workdir=/home/user/FIXEdge/bin/" user="user" logfile="/home/user/ReplicationServer.log" \
errlogfile="/home/user/ReplicationServerError.log" pidfile="/home/user/FIXEdge/FixEdge1/log/replication_server.
pid" notmanagepid="true"
# ReplicationClient
# Serves gather replicas to idle node. Should be run in differ of FIXEdge running node.
$ sudo pcs resource create ReplicationClient ocf:heartbeat:anything params binfile="./FixEdge1.replication.
client.run.sh" \
"workdir=/home/user/FIXEdge/bin/" user="user" logfile="/home/user/ReplicationClient.log" \
errlogfile="/home/user/ReplicationClientError.log" pidfile="/home/user/FIXEdge/FixEdge1/log/replication_client.
pid" notmanagepid="true"
```
## <span id="page-3-0"></span>Resources constraints

To describe resource starting order, and their placement, some constraints should be added:

#### **Constraints**

```
# Placement(colocation):
#-----------------------
# FIXEdge should be placed in one node with virtual_ip
$ sudo pcs constraint colocation add FIXEdge virtual_ip INFINITY
# ReplicationServer should be ran with FIXEdge and virtual_ip
$ sudo pcs constraint colocation add ReplicationServer virtual_ip INFINITY
# ReplicationClient should be run in differ node take attention -INFINITY is used
$ sudo pcs constraint colocation add ReplicationClient virtual_ip -INFINITY
# Ordering:
#-----------------------
# First should be started virtual_ip
# then FIXEdge
# then ReplicationServer
$ sudo pcs constraint order virtual_ip then FIXEdge INFINITY
$ sudo pcs constraint order virtual_ip then ReplicationClient INFINITY
$ sudo pcs constraint order FIXEdge then ReplicationServer INFINITY
```
## Ending setup

After resources and constraints are configured, cluster should be ready to work.

To avoid any constraint violation reasons which could be produced in configuration process perfrom commands below:

#### **Cluster restarting**

```
# Restart cluster on all nodes
$ sudo pcs cluster stop --all && sudo pcs cluster start --all
```
### <span id="page-4-0"></span>Health check

Comands below with sample correct output will help you to check that everything is corect:

#### **Health check**

```
# Cluster status
# Command below shows all resources and nodes which are running them
# You should be able to see that ReplicationServer runned on different of ReplicationClient node
# and all resources are Started
# Starting all resources after cluster restart can take some time (about minute or two)
$ sudo pcs status
Cluster name: fixedge_cluster
Last updated: Fri Apr 17 22:41:22 2015
Last change: Fri Apr 17 20:05:21 2015
Stack: corosync
Current DC: ECSE00100034.epam.com (2) - partition with quorum
Version: 1.1.12-a14efad
2 Nodes configured
4 Resources configured
Online: [ ECSE00100034.epam.com ECSE00100035.epam.com ]
Full list of resources:
virtual_ip (ocf::heartbeat:IPaddr2): Started ECSE00100034.epam.com
FIXEdge (ocf::heartbeat:anything): Started ECSE00100034.epam.com
ReplicationServer \qquad (ocf::heartbeat:anything):ReplicationServer (ocf::heartbeat:anything): Started ECSE00100034.epam.com<br>ReplicationClient (ocf::heartbeat:anything): Started ECSE00100035.epam.com
PCSD Status:
  ECSE00100035.epam.com: Online
  ECSE00100034.epam.com: Online
Daemon Status:
  corosync: active/disabled
  pacemaker: active/disabled
  pcsd: active/enabled
```
Also you can review /var/log/messages.

## <span id="page-4-1"></span>**Notes**

#### <span id="page-4-2"></span>What next

This layout can be scaled to more nodes by creating ReplicationClientN resource to each node in cluster in this case one needs NodeCount - 1 resources ReplicationClient.